## **Inloggen Magister en wachtwoord vergeten**

1 起

Van school heb je/heeft u een inlognaam en wachtwoord ontvangen. Hiermee kun(t) je/u inloggen op [https://msa.magister.net](https://msa.magister.net/) of via de link op de website van de school.

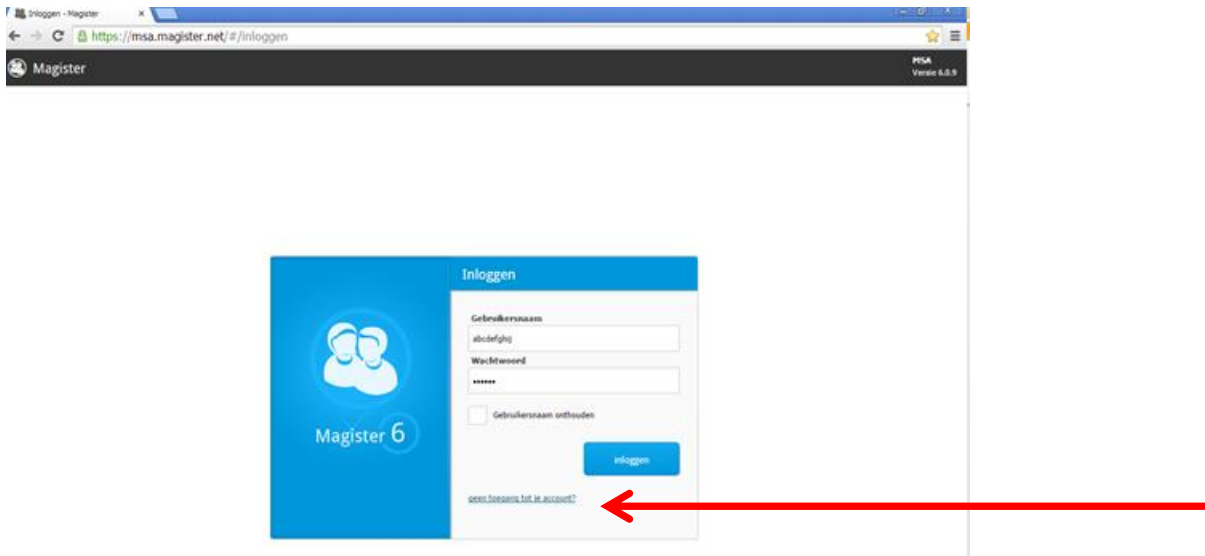

Je/u krijgt de melding dat het wachtwoord is verlopen en er een nieuw wachtwoord moet worden aangemaakt.

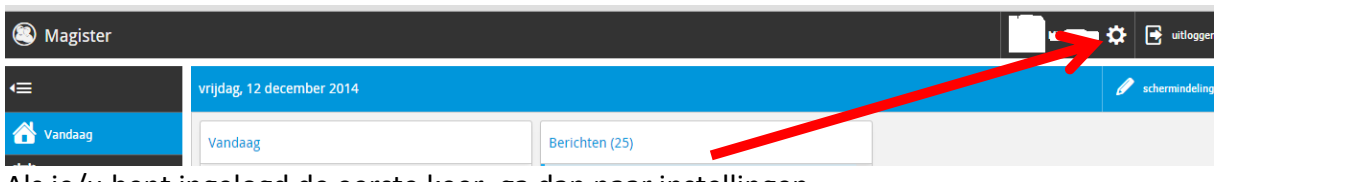

Als je/u bent ingelogd de eerste keer, ga dan naar instellingen

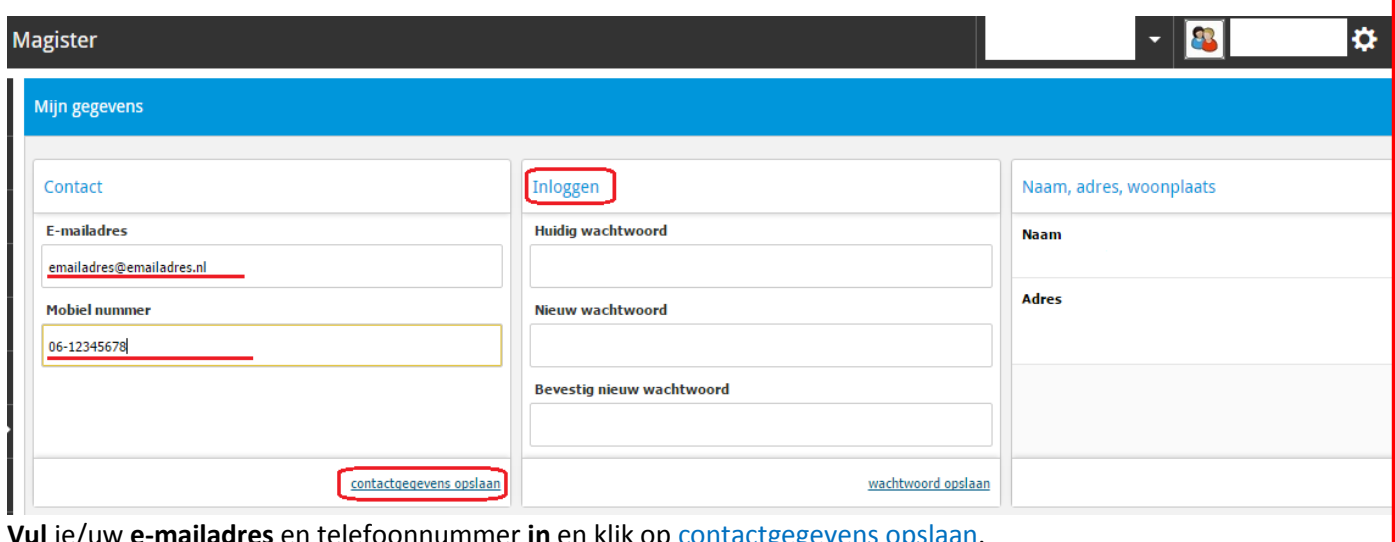

**Vul** je/uw **e-mailadres** en telefoonnummer **in** en klik op <u>contactgegevens</u> Je/u kunt hier ook je/uw wachtwoord wijzigen bij Inloggen.

Als je je/u uw wachtwoord niet meer weet, klik dan op geen toegang tot je account.

**Indien het e-mailadres in Magister is ingevoerd, wordt er een link naar dat e-mailadres gestuurd waarmee een nieuw wachtwoord aangemaakt kan worden.**